# E-STAFF SYSTEM – OT MODULE

Version: 1.0.11.0

Updated on 28-Sep-2020

#### Contents

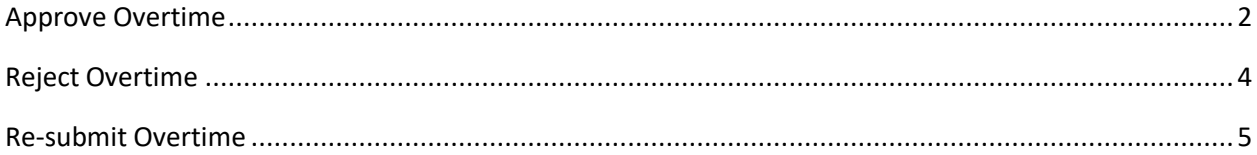

# <span id="page-2-0"></span>**Approve Overtime**

**■** If approver approve overtime, he/she not necessary must enter approve reason. However, if approver request staffs re-submit or reject OT, approver must enter their re-submit/reject reason.

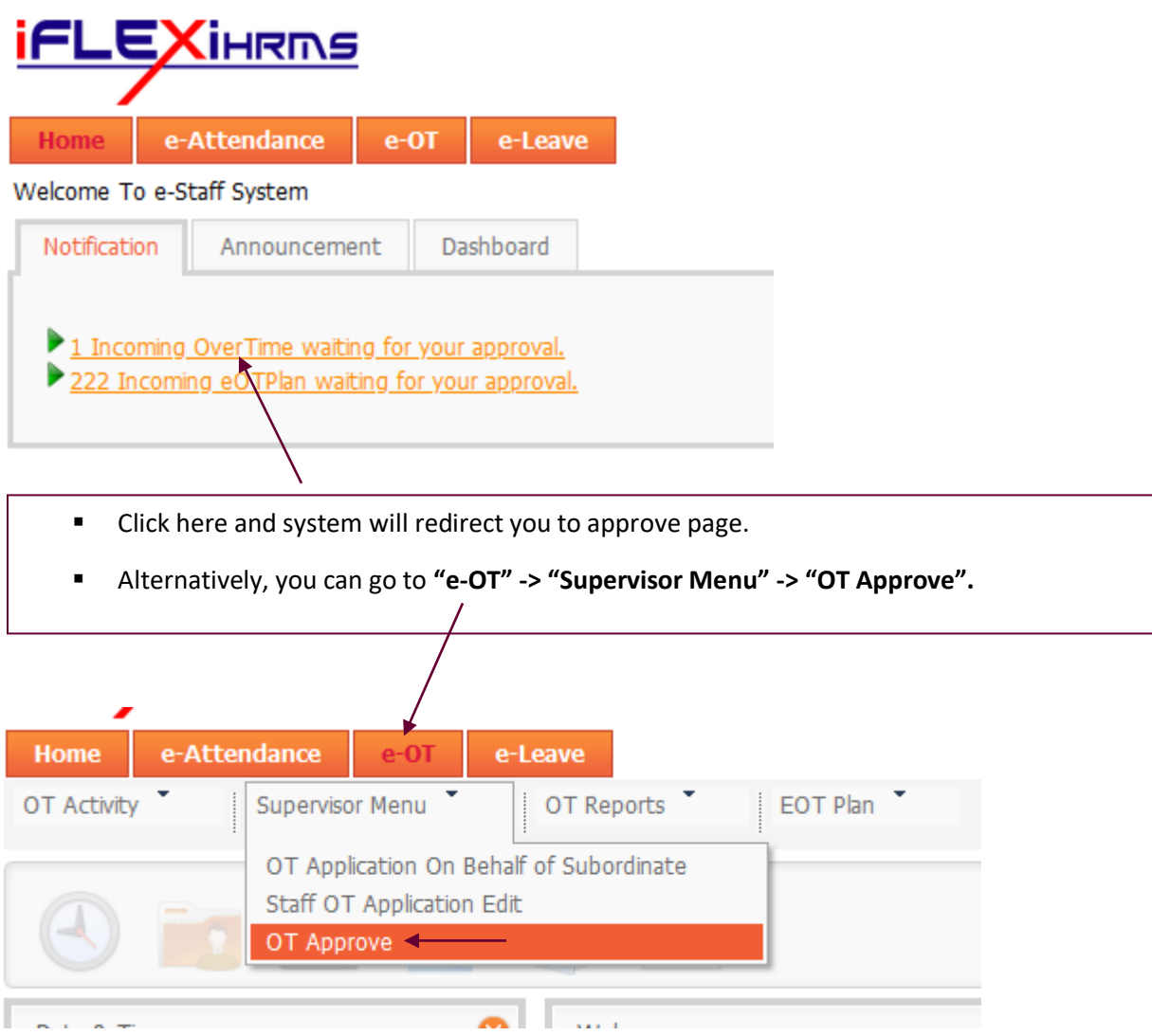

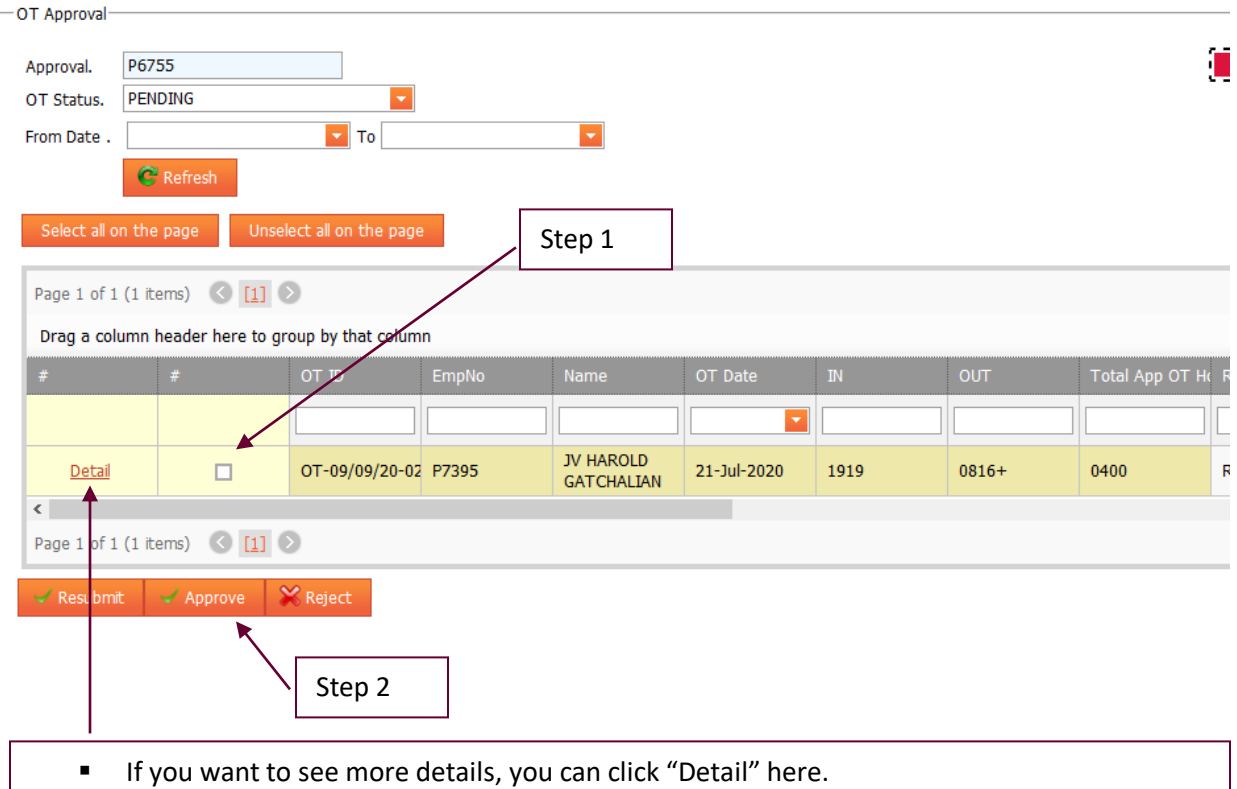

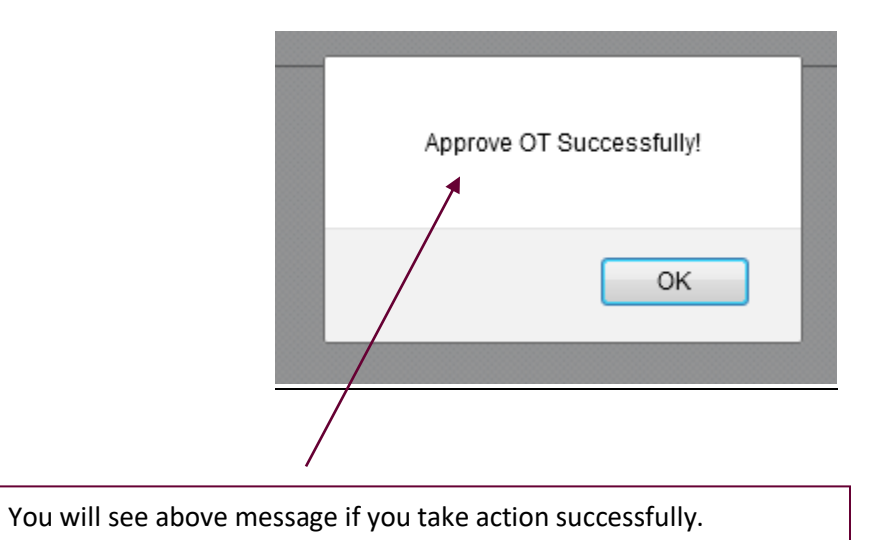

### <span id="page-4-0"></span>**Reject Overtime**

■ Please note if approver reject overtime, he/she must enter "Remark" why he/she reject overtime application. Refer to below screen shot:

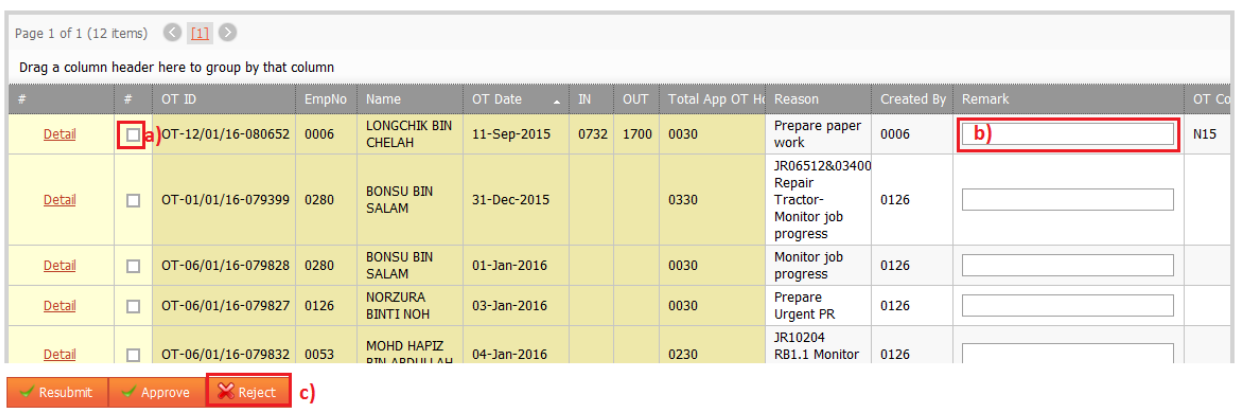

#### To **Reject** OT

- a)  $\vee$  the checkbox at left-side of "Detail".
- b) Enter the reason in "Remark" column. (Mandatory field)
- c) Click "**Reject**" button.

## <span id="page-5-0"></span>**Re-submit Overtime**

■ Please note if approver re-submit overtime, he/she must enter "Remark" why he/she ask employee re-submit their overtime. Refer to below screen shot:

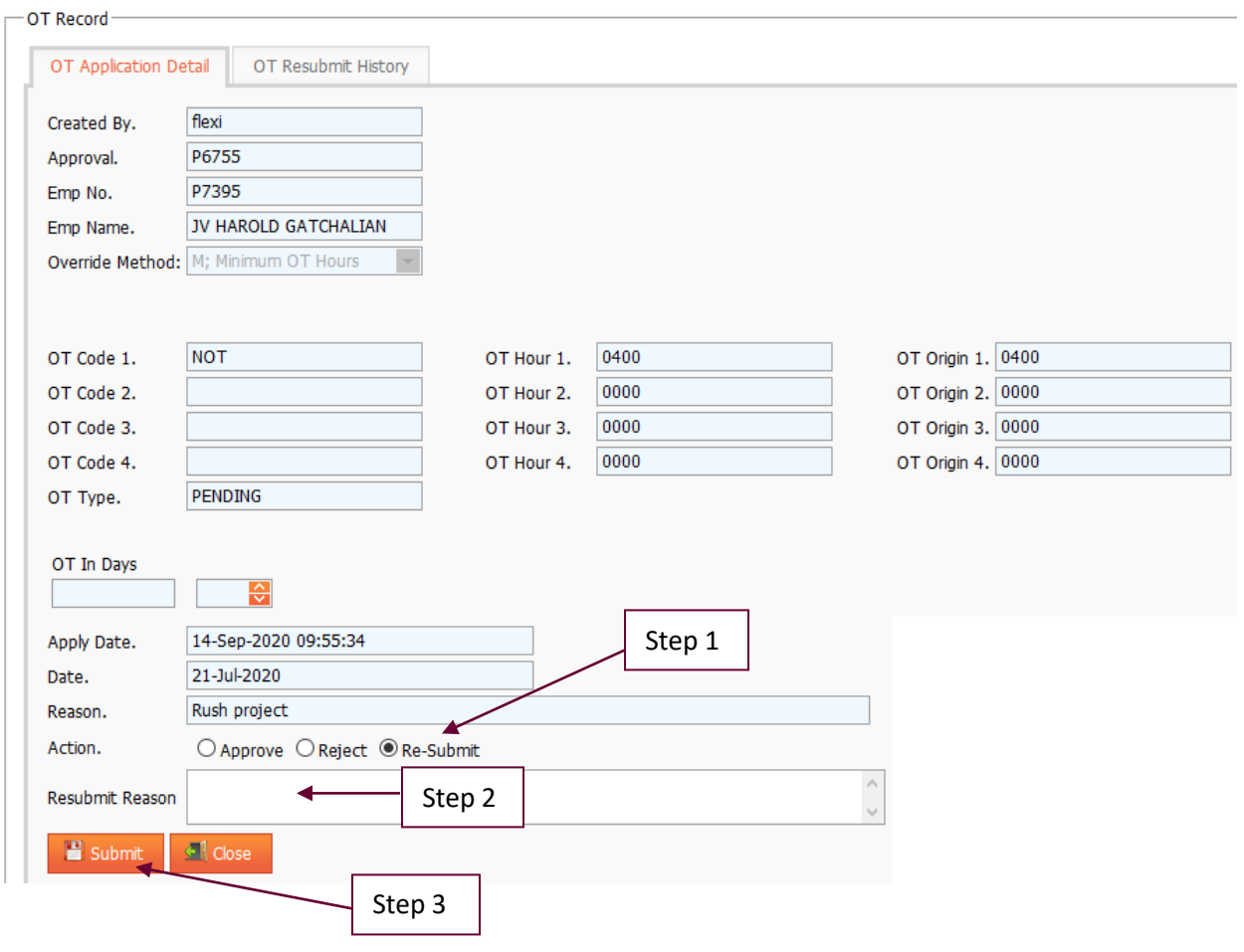

#### To ask Employee **Resubmit** OT Application (Due to incomplete, unacceptable reason etc.)

- a)  $\vee$  Re-Submit box.
- b) Enter re-submit reason.
- c) Click "**Submit**" button.